BG交易所下载链接与方法(v3.3.4版本APP)

Andriod 系统安装教程

1、登录官网,点击 "Android" 安装包,下载完成后按照系统引导安装即可。

2、当您在安装或使用过程中遇到任何问题,请点击"帮助"联系客服。

iOS系统安装教程

1、准备一个非限制国家或地区 (美国、中国香港等)的 Apple ID, 在 App Store 切换 Apple ID。

2、打开 App Store

应用,点击右上角的头像,退出登录,使用美国或香港地区的 Apple ID 登录。(如果提示"无法登录",可能是您近期切换账号过于频繁。您可以更换 ID 或者几小时后重试。如果 ID 被锁定,则需要进行验证或更换 ID 后再试。)

 3、登录成功后,会自动跳转至 ID 对应地区的 App Store。在 App Store 中搜索"Bitget",点击"GET"即可开始安装。

4、回到桌面即可看到 Bitget App 已安装成功。

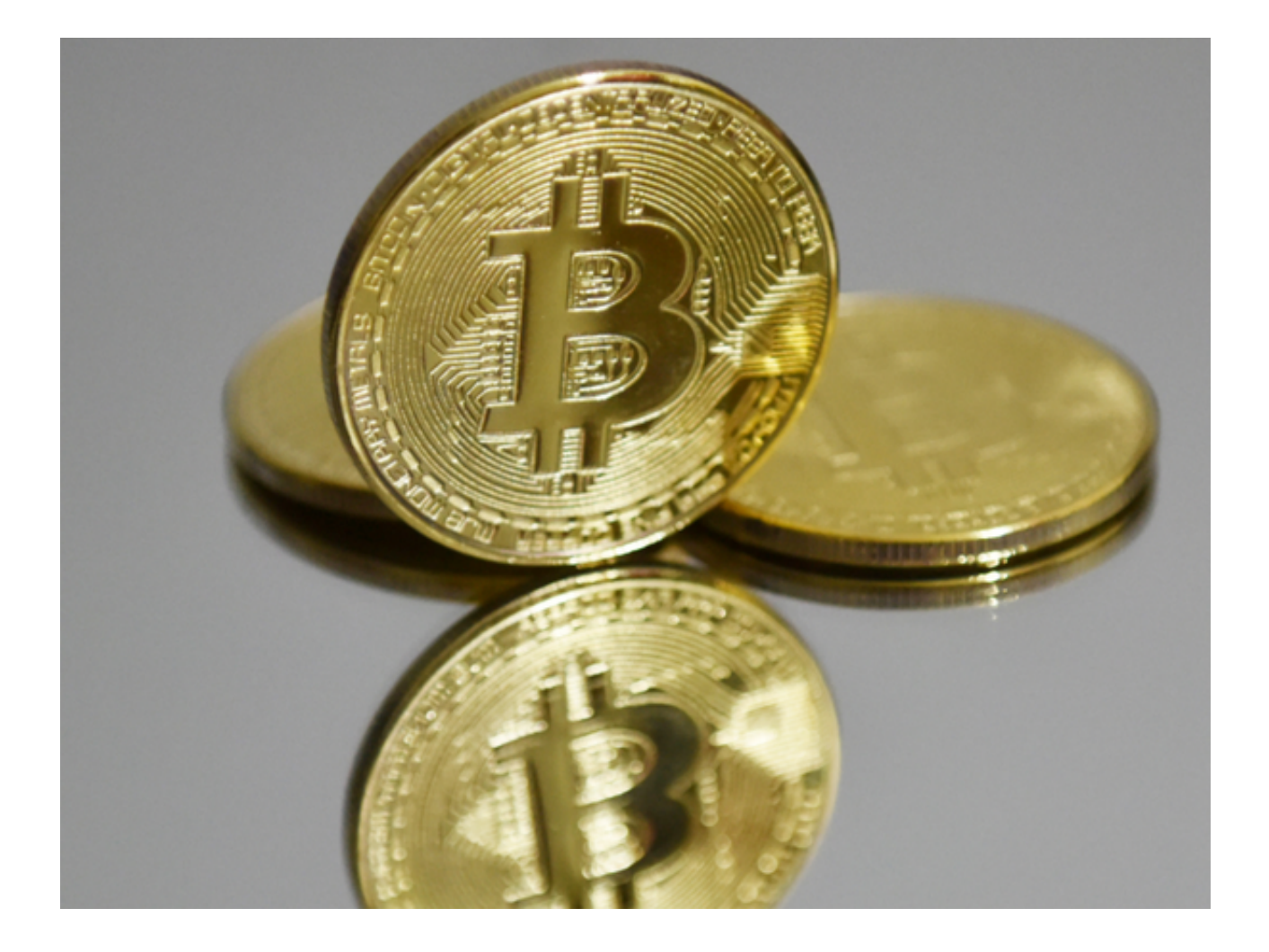

 安装完成后,您可以打开Bitget应用程序并在登录页面输入您的账号和密码来登录 您的Bitget账户。如果您还没有账户,请按照应用程序提示逐步注册一个新账号。

 一旦您成功登录您的Bitget账户,您就可以开始使用Bitget进行数字资产交易和管 理。记得在交易之前,先对交易所的规则、风险提示和手续费等方面有一定的了解 ,以避免不必要的损失。

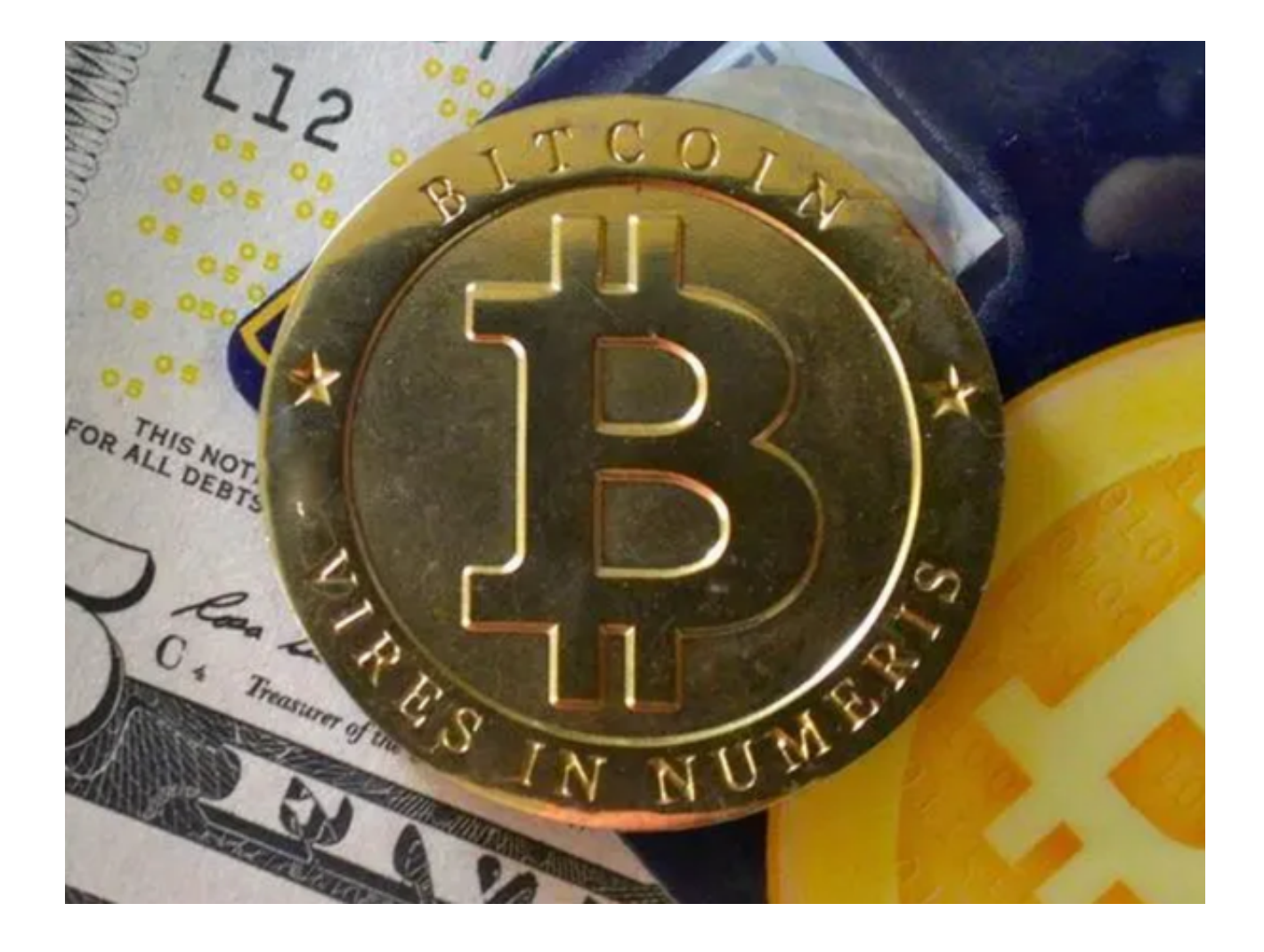

BG交易所APP使用注意事项

 1. 谨慎对待数字资产交易:数字资产具有高风险性和波动性,建议您在交易之前 充分了解市场情况和风险提示,避免因投资错误而产生不必要的损失。

2. 安全保护:请保管好自己的账户和密码,防止泄漏;建议您开启谷歌验证码和 短信验证等多重验证机制,提高账户的安全性;避免使用公共Wi-Fi访问Bitget,在使用Bitget时保证网络环境的安全性。

3. 合法合规操作:数字资产交易需要遵守当地的法律法规和Bitget平台规定,不 得进行非法活动,包括但不限于洗钱,非法集资等行为。

4. 版权规定: 不得利用Bitget平台进行盗版、侵犯知识产权等行为; 不得传播淫 秽、暴力、恐怖、侮辱等不良信息。

5. 其他建议:请您及时了解关于Bitget的最新公告和通知,参加Bitget社区活动和

专业投资者交流,增加自己的数字资产知识和经验。

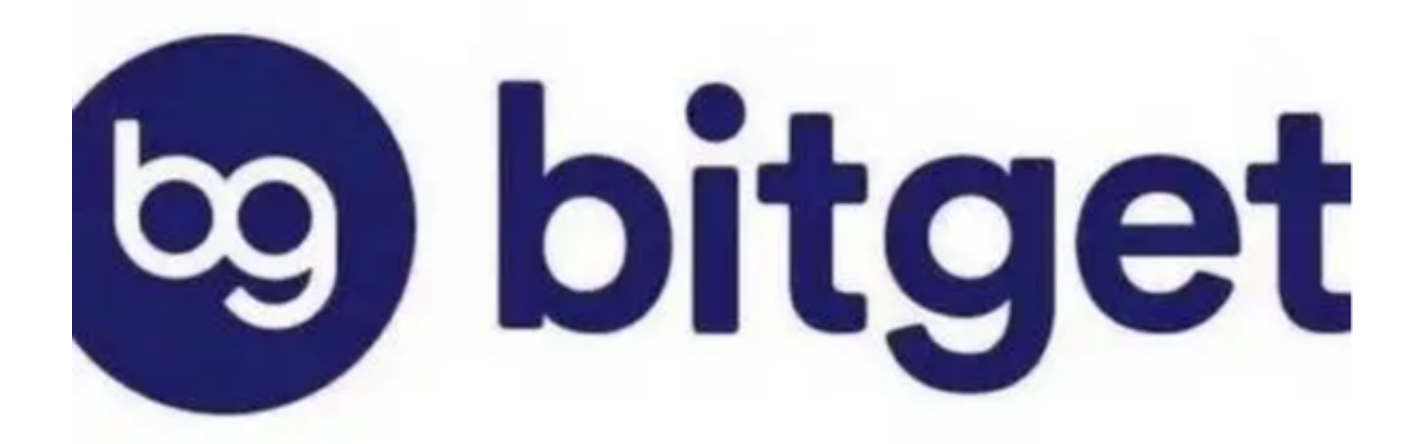

BG交易所下载链接与方法(v3.3.4版本APP)已经分享给大家了。